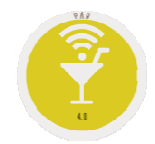

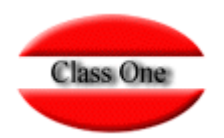

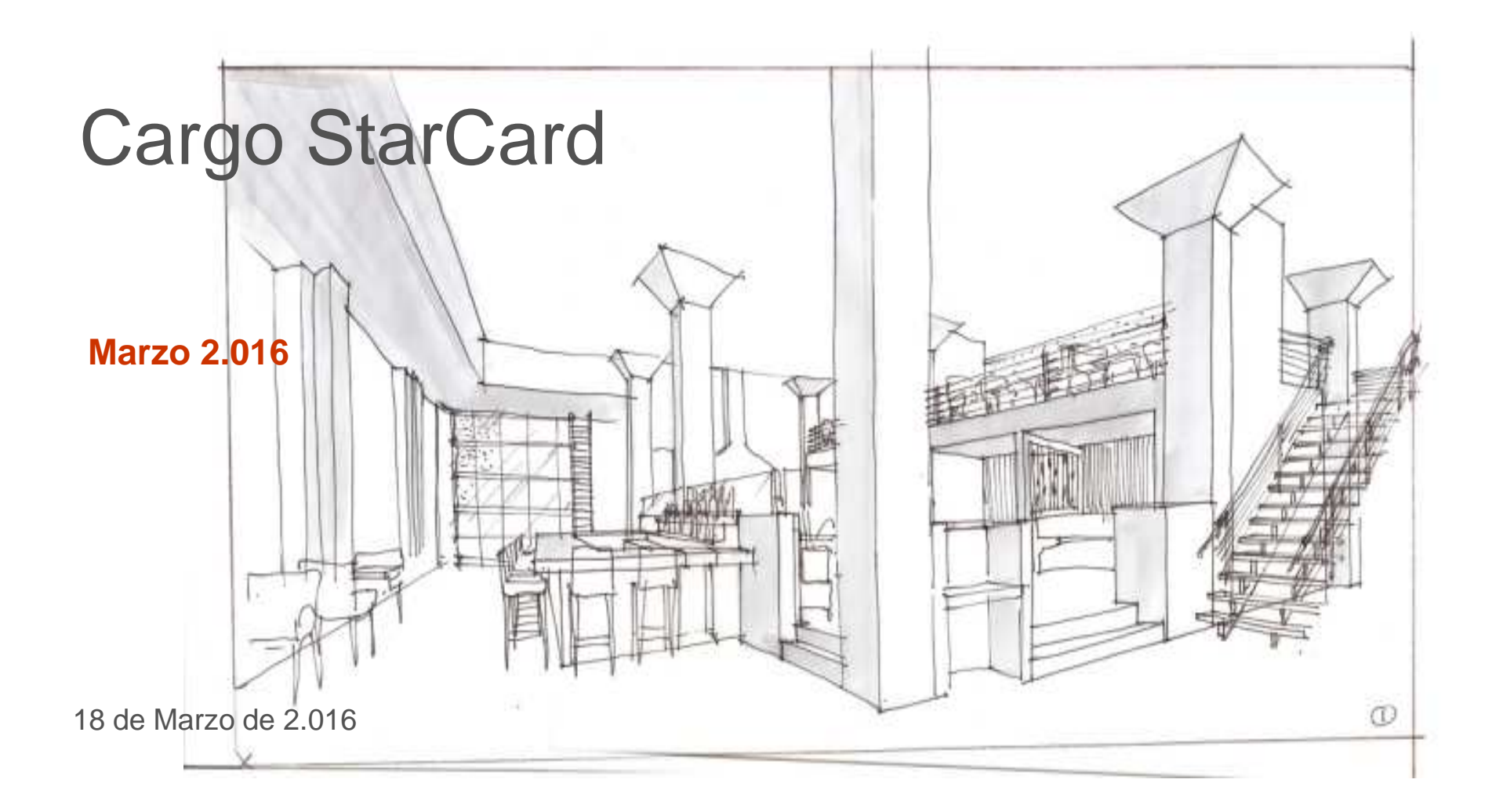

## **Cargo StarCard – Tarjeta Monedero**

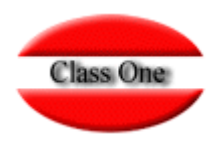

## **Forma de Pago StarCard**

Definir Forma de Pago para StarCard. Además hay que definir el Host y el puerto en la conectividad de la Configuración de BackOffice del Corporativo.

Hay que definir una forma de Pago para la Tarjeta Monedero

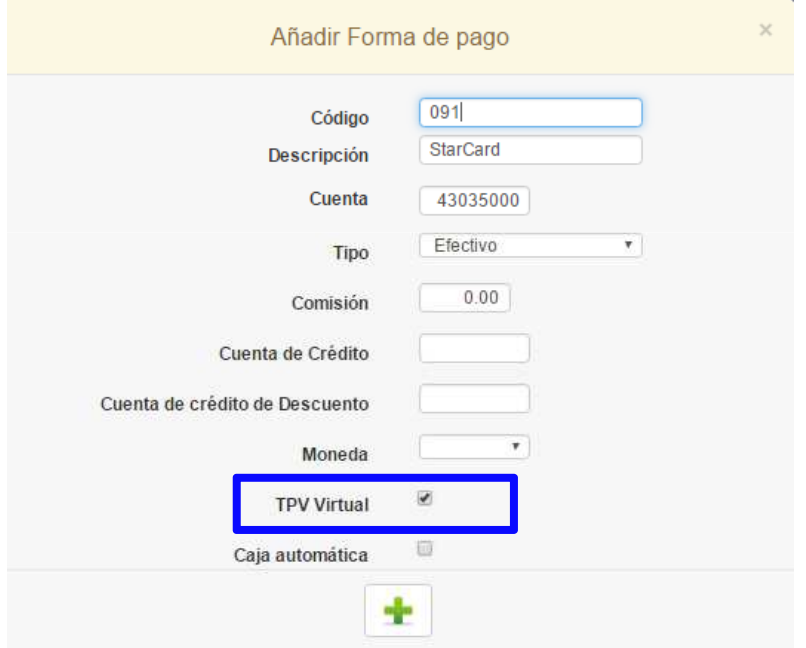

## **Cargo StarCard – Tarjeta MonederoPagos por StarCard**

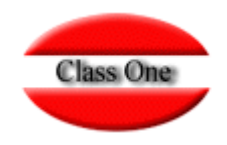

Al detectar que la forma de Pago elegida es por Tarjeta Monedero, el sistema nos solicita que pasemos la tarjeta por el lector. Una vez reconocida esta, si el saldo de lo que se desea abonar es igual o inferior al que posee en la tarjeta, se efectuará el Pago correspondiente, generando un movimiento en la Aplicación StarCard, y rebajando el saldo en la cantidad abonada.

Al imprimir el TCK con el pago, indicará el saldo que le queda en la Tarjeta Monedero, en el TCK impreso.

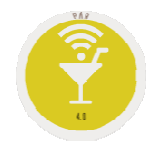

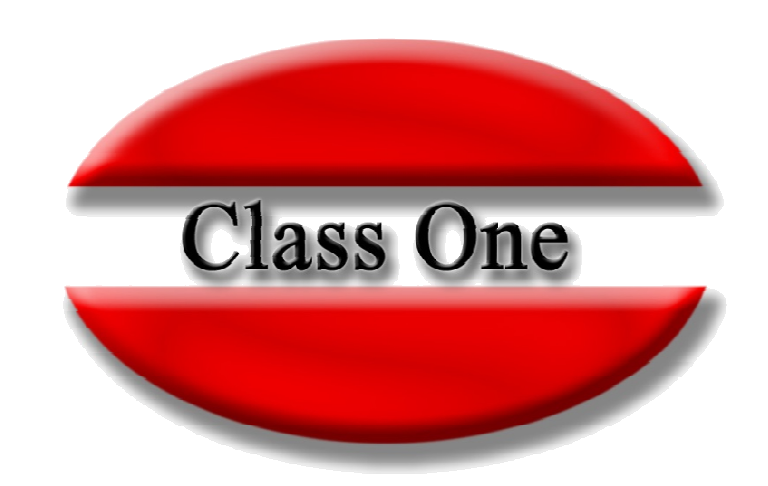

## **Disclaimer**

El presente informe/documento es estrictamente confidencial <sup>y</sup> de uso interno de la Sociedad, <sup>y</sup> no podrá ser entregado, ni permitirse el acceso <sup>a</sup> terceros <sup>o</sup> hacer referencia al mismo en comunicaciones sin nuestro consentimiento previo por escrito.

Este documento ha sido preparado con fines exclusivamente informativos (nunca con carácter contractual) <sup>y</sup> refleja una serie de observaciones de carácter general sobre Class One.

Class One no acepta ningún tipo de responsabilidad frente <sup>a</sup> la Sociedad ni frente <sup>a</sup> ningún tercero como consecuencia de las decisiones <sup>o</sup> acciones que pueden ser adoptadas por la Sociedad basándose en el contenido de este documento.

En caso de contradicción <sup>o</sup> conflicto entre la versión electrónica <sup>y</sup> el documento físico, prevalecerá el documento físico.